# eSchoolView ADA Compliance Tip Sheet

### **1.** Page Titles

Describe the page content and make sure the title is not misleading. For example, if you are adding a page to showcase photos of students completing a lab assignment, use a descriptive title such as "H S Chem lab glass project photos" instead of a nebulous title that says something like "new photo gallery."

• When using acronyms, space them so an adaptive device doesn't try to read the initials as a word.

Bad Title Example

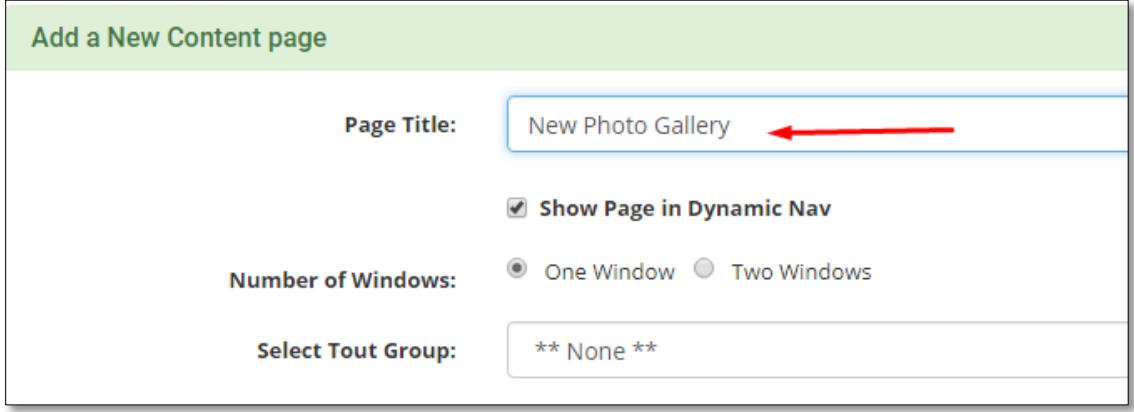

Good Title Example

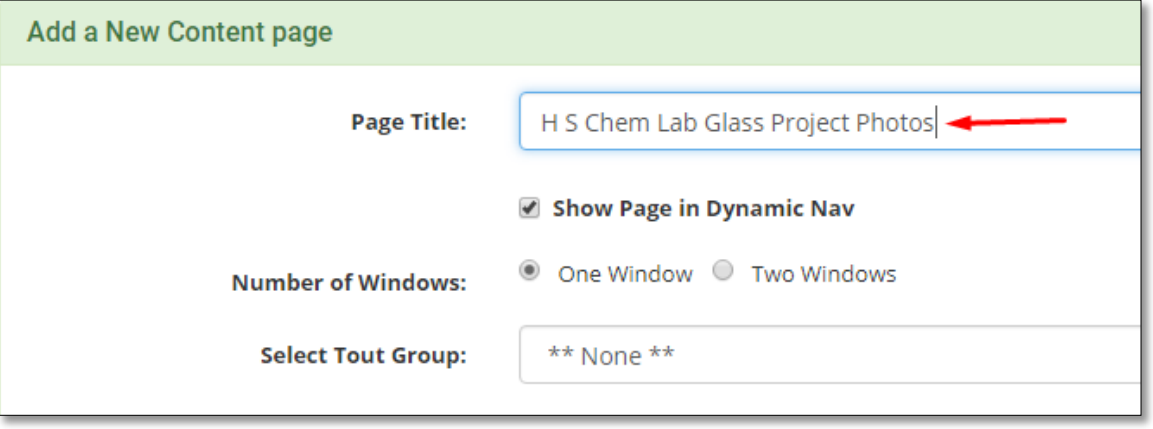

•To fix existing pages within the CMS, click on the "General Settings" tab to update the page title. *Remember, a page title is different from the URL. Making a change to the title will not change your page location or impact links within your site.*

## 2. Images and Photos

Anything non-text MUST have a text equivalent

#### Text Boxes and News articles:

• Fill in the Alternative Text box (*known as the* Alt Text) with a visual description of the photo you are adding. This applies to header slideshow images, news stories and within text boxes on a page.

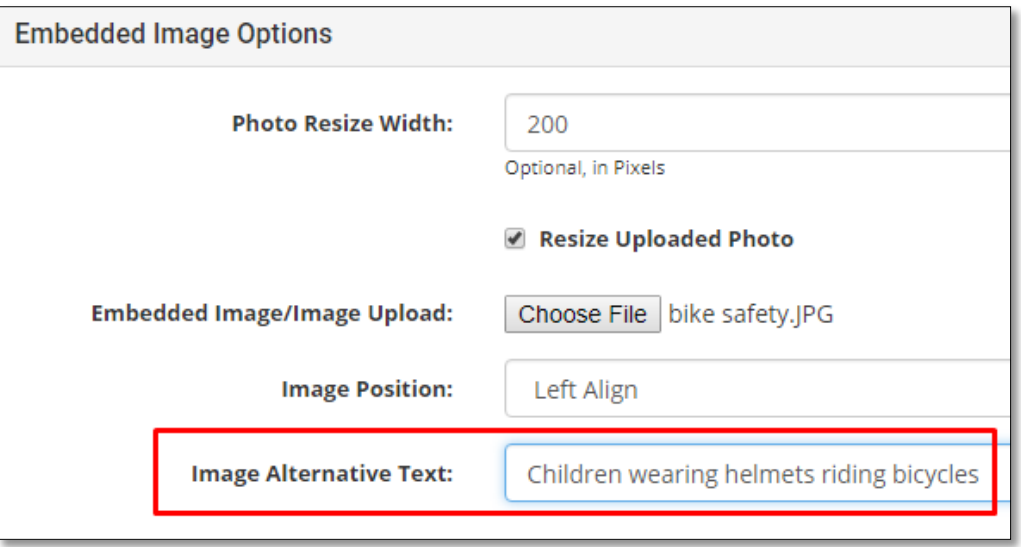

• Update photos placed inside text or news windows by navigating to the image. Double click the photo and insert a description into the "Alternative Text" field.

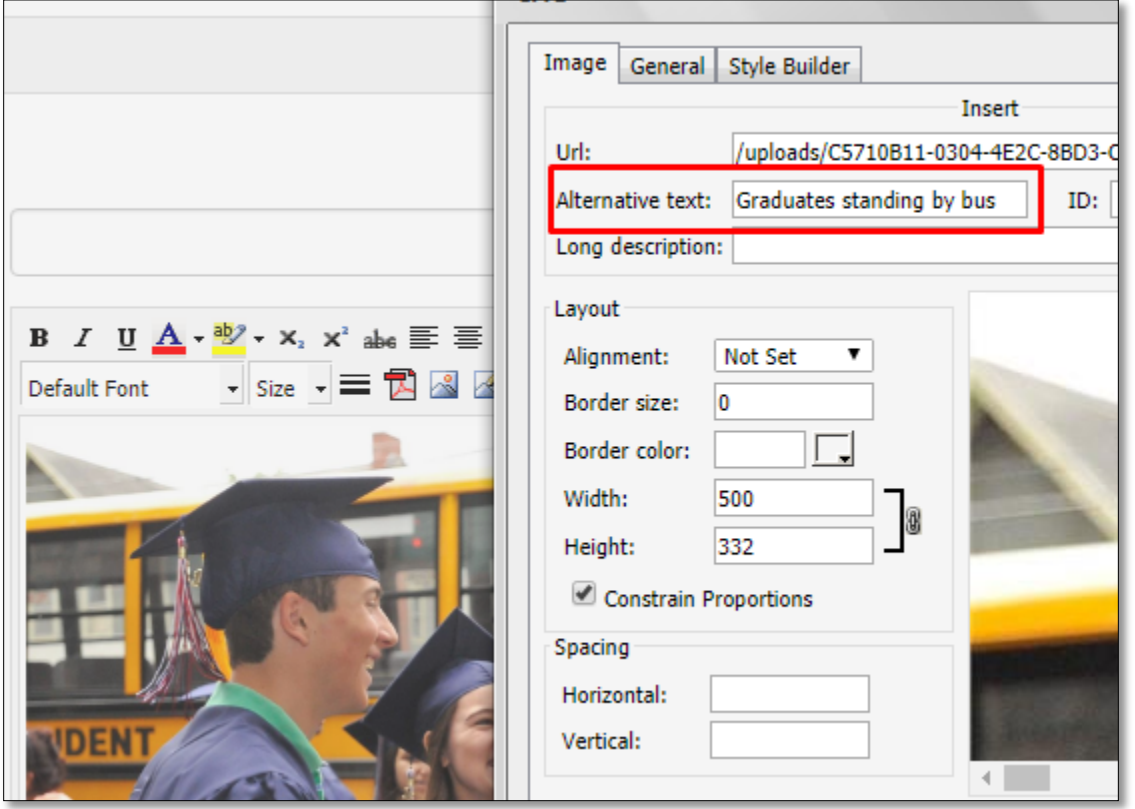

## Header and Photo Galleries:

eSchoolview now includes reminders to add Alt-Text on every image

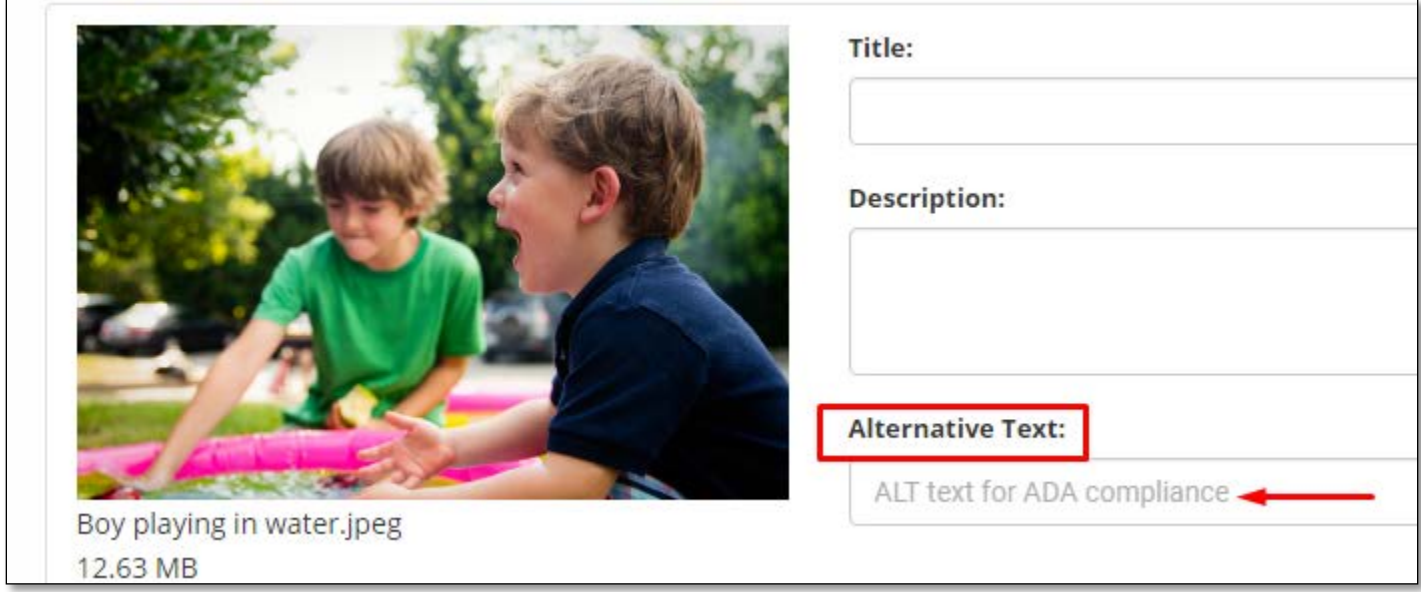

If you forget to add them in photo galleries, the system will remind you

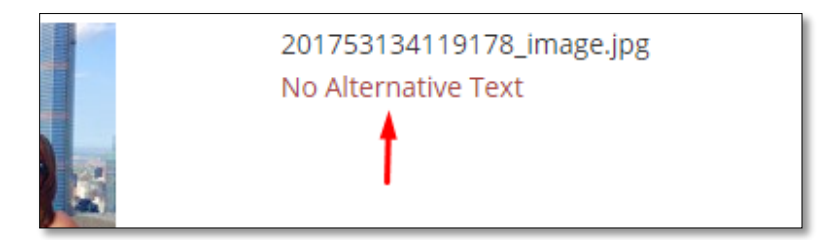

- Be descriptive but succinct with Alt Text. Try to use no more than 5 or so words
- No need to use the words "image of" or "photo of". An adaptive device will identify it as an image
- Use descriptive names for the actual image file name such as "young-girl-riding-abike.jpg." It's not uncommon for the file name and the Alt Tag description to be similar [WebAIM Article: Adding Alternative Text](http://webaim.org/techniques/alttext/)

3. Touts (*if you have them on your site*)

• In the Touts manager, there should be alt text placed

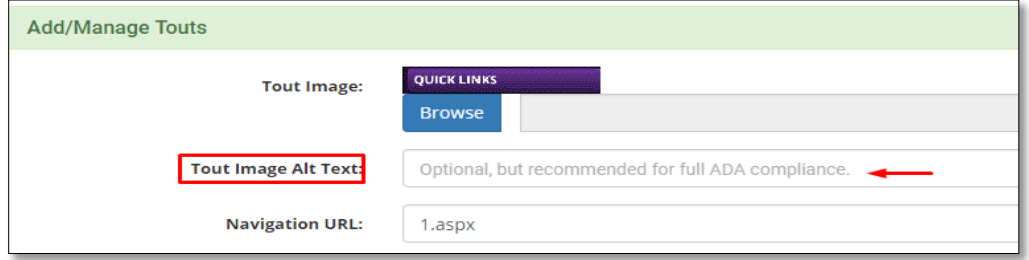

# 4. Videos

Provide closed captioning and/or a transcript for each video.

- YouTube can do some automatic closed captioning *though editing may be needed.* Manual subtitles can be created as well. These may take up to 24 hours to generate. [How to add closed captions on YouTube](https://support.google.com/youtube/answer/2734796?hl=en) step by step guide [Video of how to add closed captions on YouTube](https://youtu.be/xE8oqYoUFBQ)
- Provide full text transcript of the video or a version of the video with a text description. [Accessible Videos](https://accessiblecoursedesign.wordpress.com/videos/)

## 5. Audio files or Podcasts

Provide a full text transcript.

# 6. Documents

Be certain the document itself is compliant and can be read by an adaptive device

- Use descriptive names for documents you upload, similar to naming photos *(see above)*, such as "grade-5-parent-permission-form.pdf."
	- o Use dashes between words. Avoid spaces, underscores or other odd characters which would be hard for a reader to identify
- Tables should have row and column headers. Best advice: use sparingly
- Can the content in the document be added to a text window instead? This may be an option to a download file.

[Create an accessible PDF file](https://helpx.adobe.com/acrobat/using/create-verify-pdf-accessibility.html)

[Create an accessible Word file](http://www.pcc.edu/resources/instructional-support/access/word.html) (the video here is very good)

[Create an Accessible Table in M S Word 2010 or 2013](http://disability.uci.edu/universal_design/tables-word.php)

# 7. Hyperlinks

- Avoid general link phrases such as : Click here, Read More, Link To, Info Here.. etc. *In some cases, thought, it might make sense to add these words (ex. "read more about global warming")*
- Long links are not user-friendly for screen readers. Try not to link entire sentences.
- Overly short links (such as single letters A B C D etc.) can be difficult to click on because they can be too short.
- Strive to keep links concise and meaningful
- Image links must have an alt tag
- URL links can be used if the url is short and readable. It shouldn't contain many combinations of numbers, ampersands, dashes, underscores etc.
- Links should be underlined. If not then:
	- **1.** The link text must have a 3:1 contrast ratio from the surrounding non-link text.
	- **2.** The link must present a "non-color designator" (typically the introduction of the underline) on both mouse hover and keyboard focus.

[WebAim Article: Links and Hypertext](http://webaim.org/techniques/hypertext/)

#### 8. Embedded Scripts

Titles and descriptions should be added to iFrames in Script Windows. Follow these steps:

- o Put your cursor just to the right of the word **siframe** and add a space.
- o Type title=

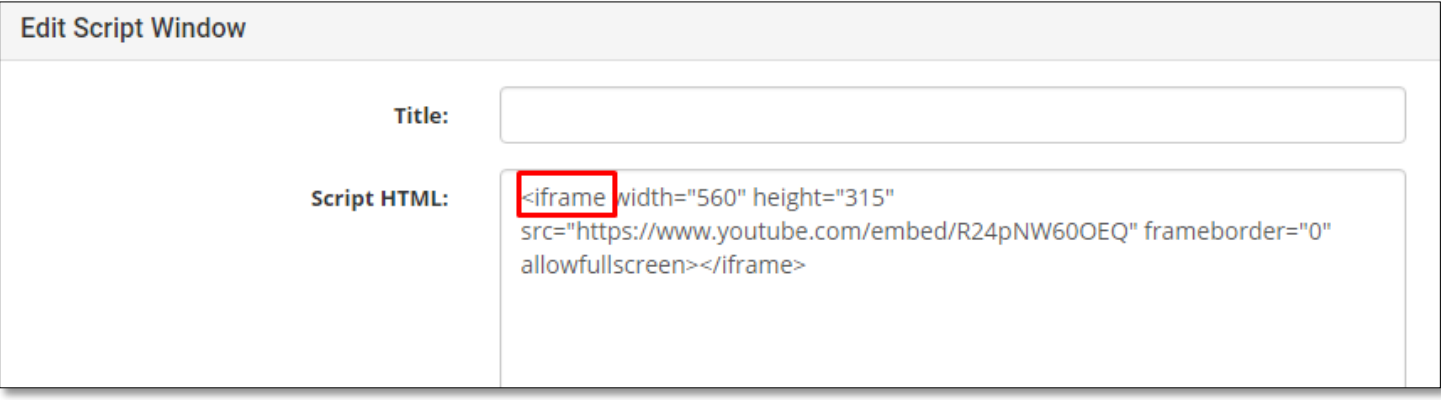

o In quotation marks add your title

<iframe title="Danielle Feinberg: The Science of Light Ted Talk Video" width="560" height="315" src="https://www.youtube.com/embed/R24pNW60OEQ" frameborder="0" allowfullscreen></iframe>

o Just before the last </iframe> type a brief description

<iframe title="Danielle Feinberg: The Science of Light Ted Talk Video" width="560" height="315" src="https://www.youtube.com/embed/R24pNW60OEQ" frameborder="0" allowfullscreen>A talk about how the science of light is incorporated into animation</iframe>

Be certain text and background colors have enough contrast. When in doubt, black text on white should be the default.

• Avoid red, green or orange in general

#### [Color contrast checker](http://webaim.org/resources/contrastchecker/)

• The WAVE tool will also tell you when your color contrast is failing and you can use the "lighten" and "darken" tool to find a color that will pass

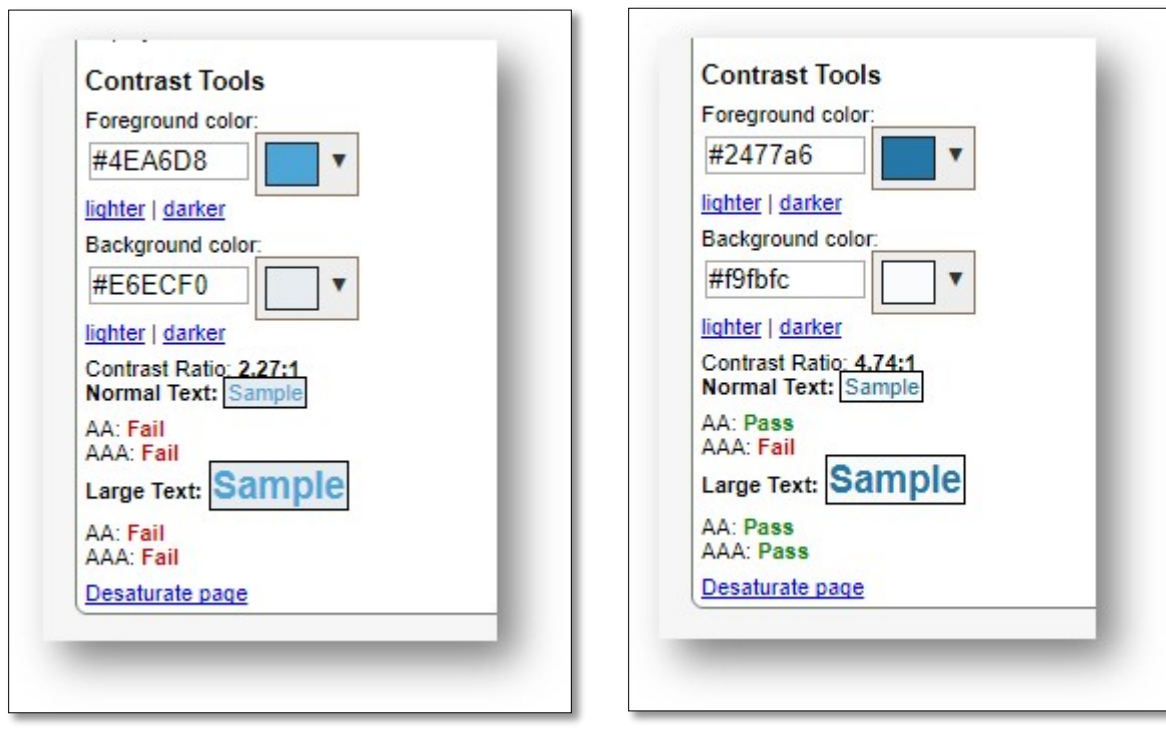

Here is a good resource:

[Quick Accessibility Checklist](https://docs.google.com/document/d/1buVdQ3JjZl4YdIV1MUM3A53BYOh4MDWSoTFUYDsGG_k/edit)

Other things to avoid:

- No Flashing
- No Timers
- No Fly- out menus
- No Pop Out windows

[More information about Web Accessibility can be found here](http://www.southcentralric.org/Legalities.aspx)